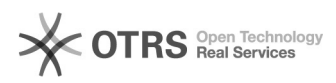

# Sperrliste einrichten (Black List)<br>
26.04.2024 08:44:41

## **FAQ-Artikel-Ausdruck**

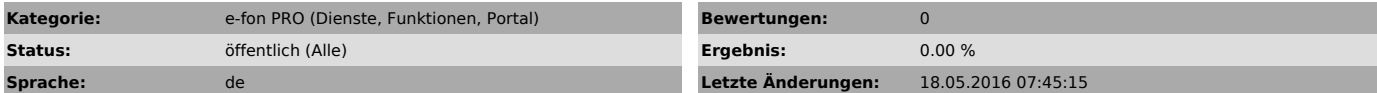

*Schlüsselwörter*

Sperrliste einrichten Whitelist Blacklist White List Black List Anrufer sperren Anrufer einschränken Werbeanrufe Spam

### *Symptom (öffentlich)*

*Problem (öffentlich)*

 Sie möchten auf einem Ihrer e-fon Anschlüsse die Anrufe gewisser Nummern (z.B. Werbeanrufe) sperren lassen? Richten Sie eine Sperrliste 'Black List' für Rufnummern ein!

#### *Lösung (öffentlich)*

Um Anrufe von ausgewählten, unerwünschten Anrufern zu sperren, können Sie im e-fon Portal > Rufumleitungen eine Sperrliste einrichten.

Markieren Sie dazu

Markieren Sie dazu - Checkbox 'Ankommende Anrufe sperren' - Checkbox 'Sperrliste verwenden' - und fügen Sie über Schaltfläche 'Zahnrad' Ihrer Sperrliste beliebig Nummern hinzu

(Achtung: Nummern müssen mit internationaler Vorwahl (+4x oder 004x) eingetragen werden)

Sie können für jede Nummer im Feld Kommentar auch einen Namen speichern. Damit behalten Sie Übersicht, wenn Sie die Liste zu einem späteren Zeitpunkt überarbeiten möchten.